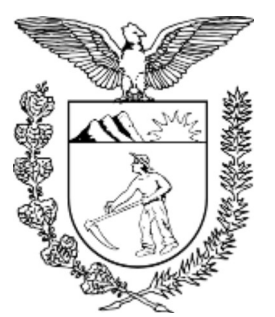

TRIBUNAL DE JUSTIÇA DO ESTADO DO PARANÁ Rua Mateus Leme, nº 1470 - Bairro Centro Cívico - CEP 80530010 - Curitiba - PR - www.tjpr.jus.br 1º Andar

#### CONVOCAÇÃO Nº 6235125 - DGRH-DE-SPEPSE

SEI!TJPR Nº 0000204-36.2021.8.16.6000 SEI!DOC Nº 6235125

### PROCESSO SELETIVO DE ESTAGIÁRIOS

### CONVOCAÇÃO PARA ENTREVISTA

### UNIDADE DE CEJUSC DO CENTRO JUDICIÁRIO DE SOLUÇÃO DE CONFLITOS E CIDADANIADA COMARCA DE ARAPONGAS

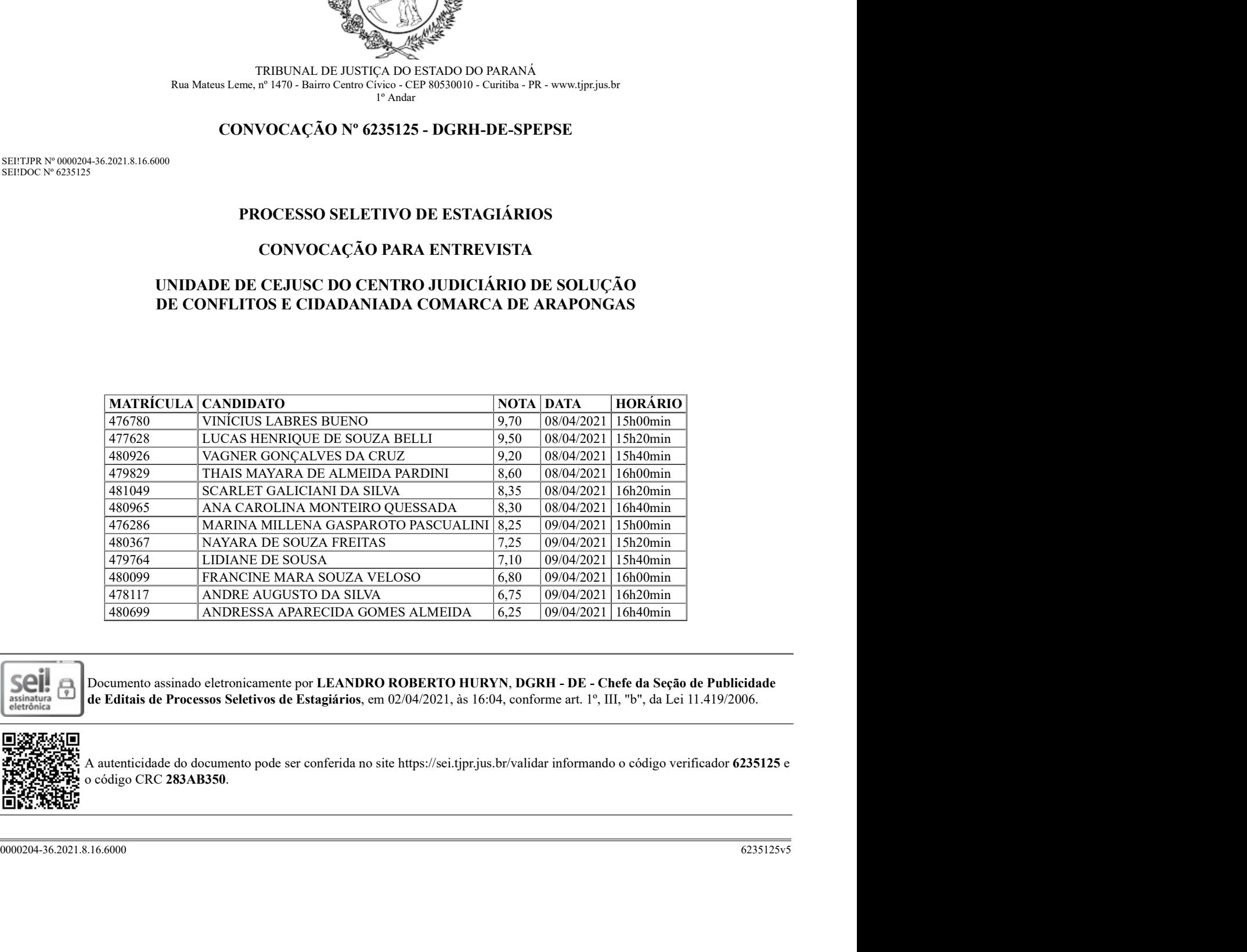

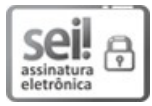

Documento assinado eletronicamente por LEANDRO ROBERTO HURYN, DGRH - DE - Chefe da Seção de Publicidade de Editais de Processos Seletivos de Estagiários, em 02/04/2021, às 16:04, conforme art. 1º, III, "b", da Lei 11.419/2006.

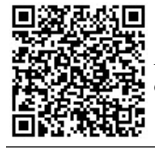

A autenticidade do documento pode ser conferida no site https://sei.tjpr.jus.br/validar informando o código verificador 6235125 e o código CRC 283AB350.

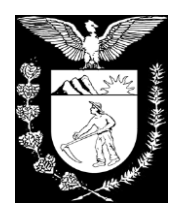

# **TRIBUNAL DE JUSTIÇA DO ESTADO DO PARANÁ**

Certifico que as entrevistas agendadas serão realizadas **DE FORMA VIRTUAL** por **VIDEOCONFERÊNCIA** através do sistema TEAMS da Microsoft nas datas e horários aprazados, através do link abaixo:

## <https://bityli.com/XVUtW>

## **PARA UTILIZAÇÃO EM CELULARES SMARTPHONES E TABLETS:**

 **COM ANTECEDÊNCIA**, baixar e instalar o programa MICROSOFT TEAMS diretamente da sua loja de aplicativos;

 Ao clicar no link, você será direcionado para a tela inicial do aplicativo, devendo clicar em 'participar da reunião'.

- Digite seu nome COMPLETO e clique novamente em 'participar da reunião';
- Sempre permitir áudio e vídeo, caso solicitado
- Feito isso, você será direcionado par ao 'lobby' do sistema, ou virtual de "Sala de Espera".
- Basta aguardar que brevemente seu ingresso será aprovado;
- De preferência e se possível, utilize fones de ouvido com microfone.

# **PARA UTILIZAÇÃO EM COMPUTADORES E NOTEBOOKS:**

- São duas as formas de uso: Você será direcionado para a página do MICROSOFT TEAMS, e poderá optar por 'continuar neste navegador', ou baixar o aplicativo para Windows;
- Caso opte por continuar no navegador, clique em 'sempre permitir', para áudio e vídeo;
- Insira seu nome COMPLETO e clique em 'ingressar agora';
- Feito isso, você será direcionado para o 'lobby' do sistema, ou "Sala de Espera virtual".
- Basta aguardar que brevemente seu ingresso será aprovado;
- De preferência e se possível, utilize fones de ouvido com microfone.

Para o caso de dificuldades, disponibilizo os contatos da Unidade:

Telefone: (43) 3303-2630

WhatsApp: (43) 99840-4187

Juliana Ferreira de Moraes Moreira Chefe de Secretaria da Vara de Família de Arapongas Designada para organização do processo Seletivo do Cejusc -Arapongas

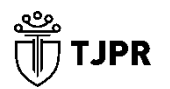